# **Содержание**

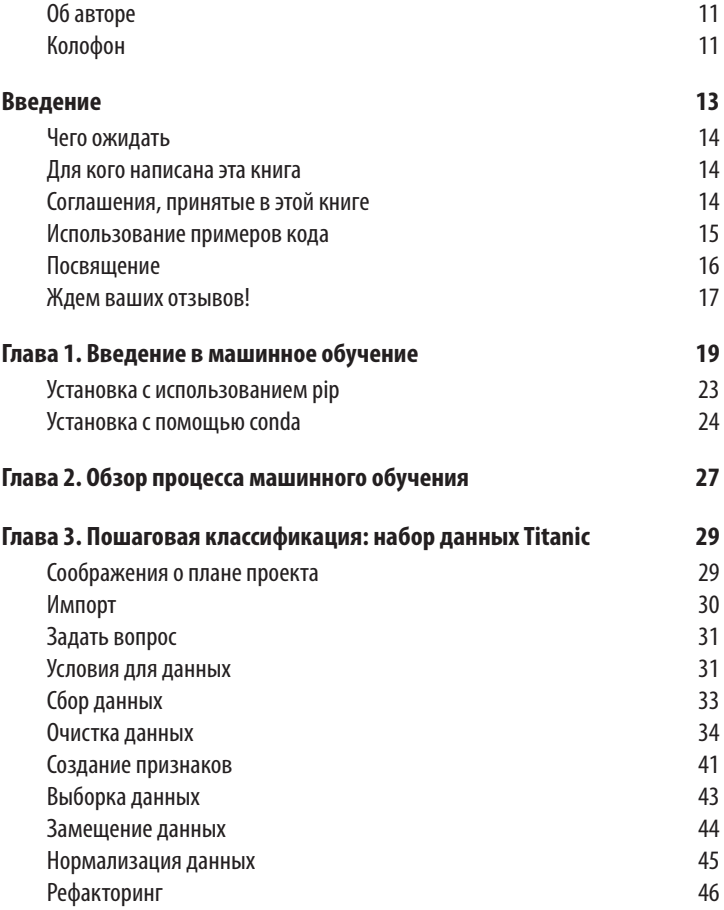

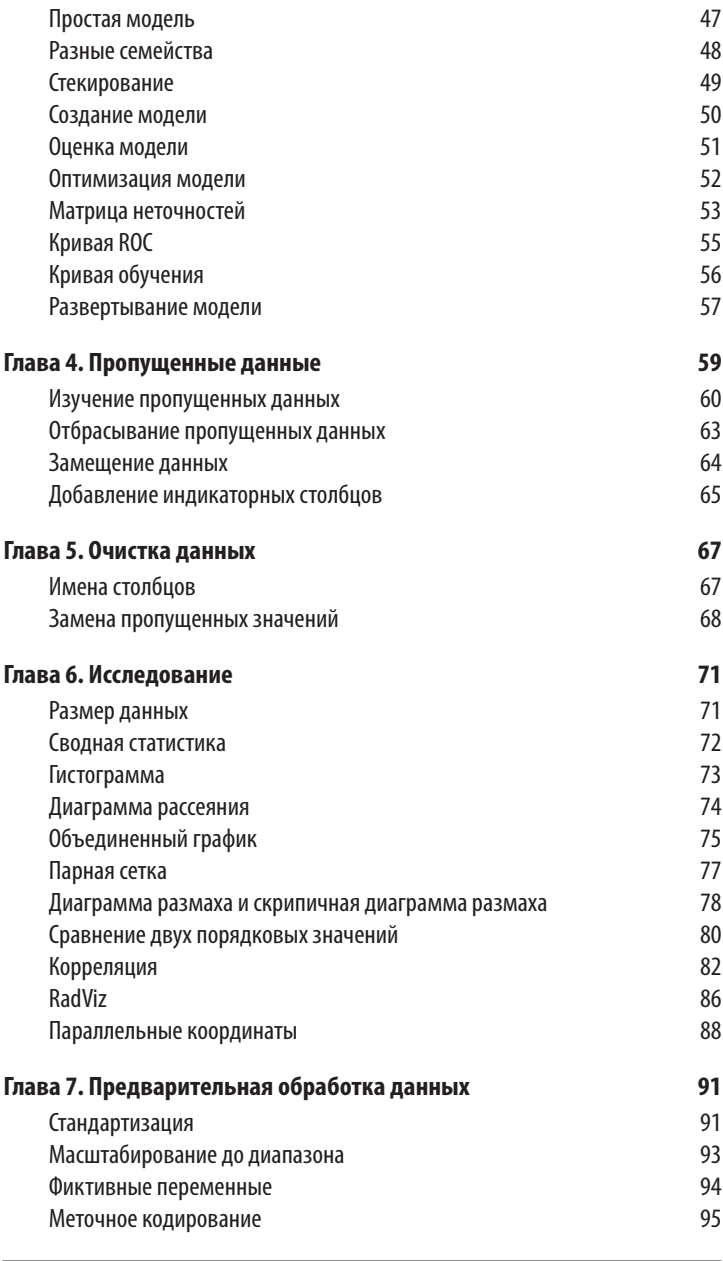

Содержание

 $\vert$  7

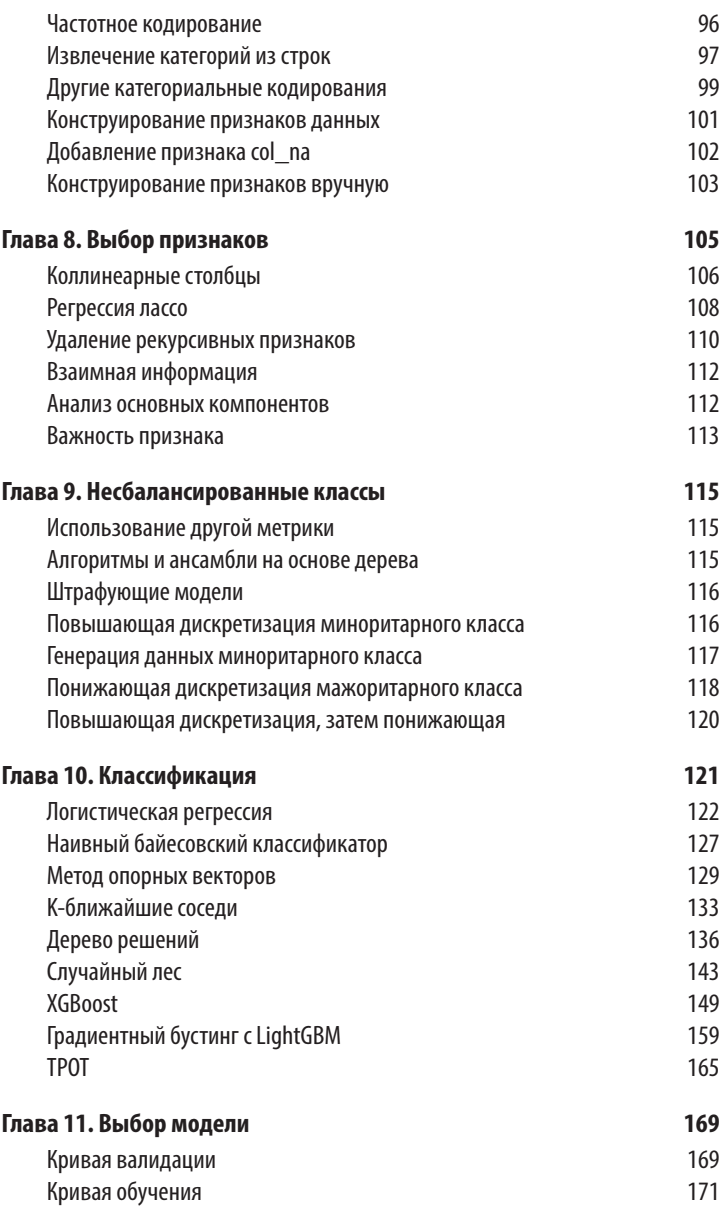

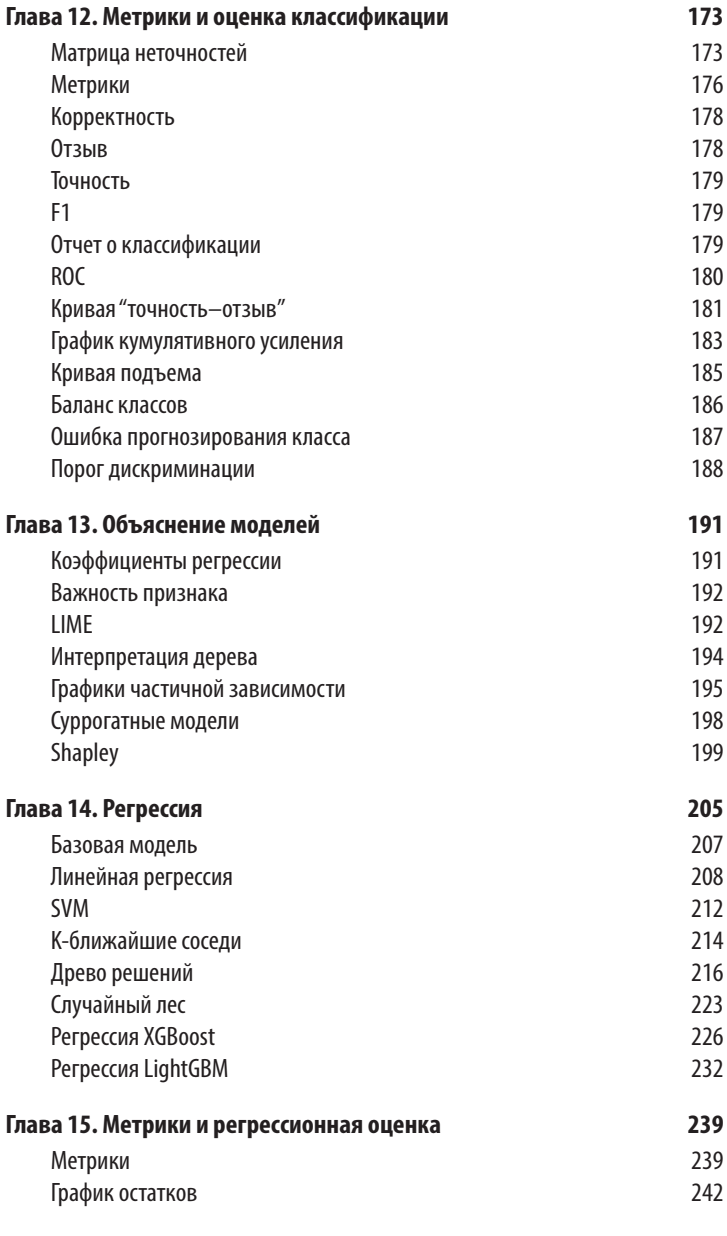

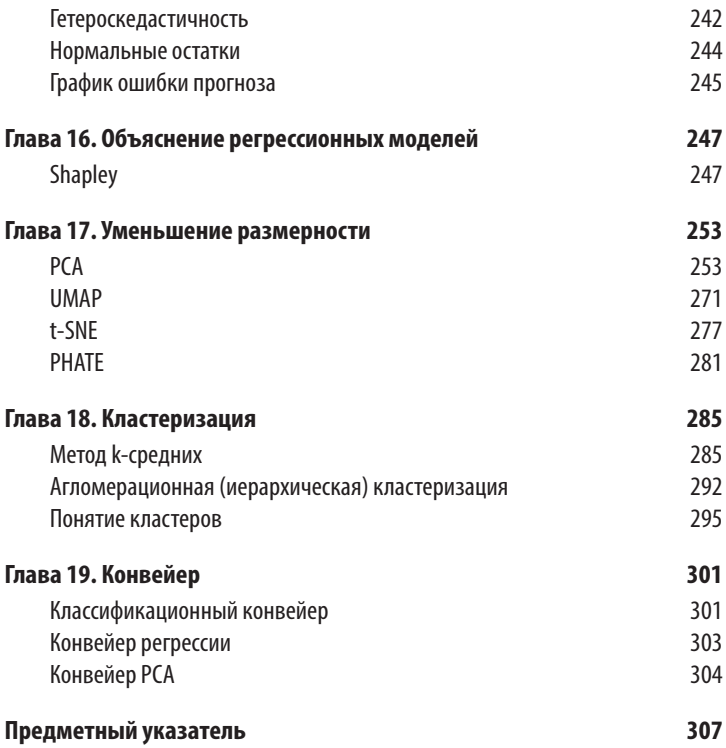

## ГЛАВА 8 Выбор признаков

Мы используем выбор признаков (feature selection) для отбора тех признаков, которые полезны для модели. Нерелевантные признаки могут оказать негативное влияние на модель. Коррелированные признаки могут сделать коэффициенты регрессии (или важность признаков в древовидных моделях) нестабильными или трудными для интерпретации.

 $\Pi$ роклятие размерности (curse of dimensionality) — это еще одна проблема, которую стоит рассмотреть. По мере увеличения количества размерностей ваших данных они становятся все более и более разреженными. Это может затруднить получение сигнала, если у вас нет больше данных. По мере добавления размерностей вычисления соседей, как правило, теряют свою полезность.

Кроме того, время обучения обычно зависит от количества столбцов (и иногда оно даже хуже линейного). Обеспечив краткость и точность своих столбцов, вы можете получить лучшую модель за меньшее время. Мы рассмотрим несколько примеров, используя набор данных agg\_df из предыдущей главы. Помните, что это набор данных Titanic с некоторыми дополнительными столбцами с информацией о каюте. Поскольку этот набор данных агрегирует числовые значения для каждой каюты, он покажет много корреляций. К другим вариантам относятся PCA и поиск древовидного классификатора. feature importances.

### Коллинеарные столбцы

Чтобы найти столбцы с коэффициентом корреляции 0,95 или выше, можно использовать определенный ранее признак correlated columns или запустить следующий код:

```
>> limit = 0.95
\gg corr = agg df.corr()
\gg mask = np.triu(
          np.ones(corr.shape), k=1
\mathbf{1} , \mathbf{1} , \mathbf{1}... ) .astype (bool)
>>> corr no diag = corr.where(mask)
\gg \sim \sim \sim \sim \sim \sim \sim\ldotsfor c in corr_no_diag.columns
\cdotsif any (abs (corr no diag[c]) > threshold)
\mathbf{1} , \mathbf{1} , \mathbf{1}... 1\gg \sim \sim \sim \sim \sim['pclass min', 'pclass max', 'pclass mean',
 'sibsp mean', 'parch mean', 'fare mean',
 'body max', 'body mean', 'sex male', 'embarked S']
```
Показанный ранее визуализатор Rank2 библиотеки Yellowbrick построит тепловую карту корреляций.

Пакет rfpimp способен визуализировать мультиколлинеарность (multicollinearity). Функция plot dependence heatmap обучает случайный лес по каждому числовому столбцу из других столбцов в обучающем наборе данных. Значение зависимости - это оценка R2 из оценки ООВ (Out Of Bag - не вошедший в набор) для прогнозирования этого столбца (рис. 8.1).

Предлагаемый способ использования этого графика - найти значения, близкие к 1. Метка на оси X - это признак, который прогнозирует метку на оси Ү. Если признак прогнозирует другую метку, вы можете удалить спрогнозированный признак (признак по оси Y). В нашем примере fare прогнозиру $er$  pclass, sibsp, parch  $u$  embarked  $Q$ . Мы должны сохранить fare и, удалив другие признаки, получить аналогичные показатели:

```
>>> rfpimp.plot dependence heatmap (
          rfpimp.feature dependence matrix (X train),
\overline{a}value fontsize=12,
. . .
          label fontsize=14,
. . .
          figsize=(8, 8), sn
\cdots\rightarrow\cdots\ggfig = plt.get()fig.savefig(
\gg"images/mlpr 0801.png",
\overline{a}dpi=300,
. . .
          bbox inches="tight",
\cdots\rightarrow\overline{a}
```
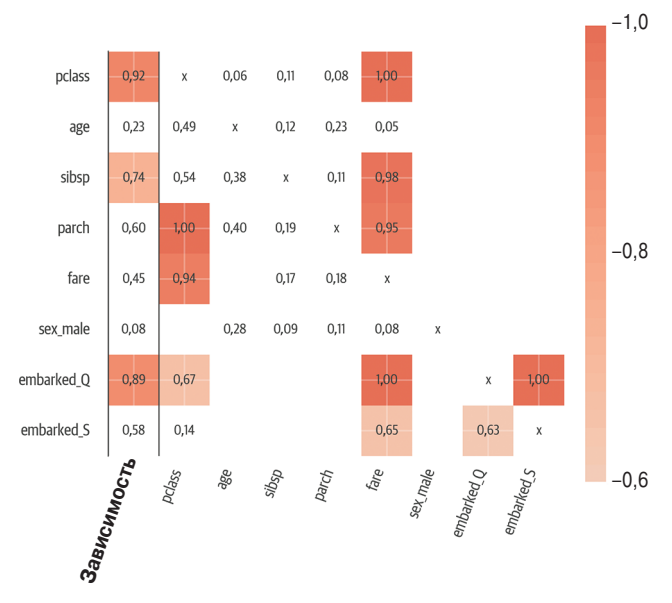

Рис. 8.1. Тепловая карта зависимости. Признаки pclass, sibsp, parch и embarked\_Q можно прогнозировать из fare, поэтому мы можем удалить их

Вот код, показывающий, что мы получим похожую оценку, если уберем эти столбцы:

```
>>> cols to remove = [
         "pclass",
. . .
```

```
... "sibsp",
... "parch",
... "embarked Q",
... ]
>>> rf3 = RandomForestClassifier(random state=42)
>>> rf3.fit(
... X train[
... [
... c
... for c in X train.columns
              if c not in cols to remove
\cdot \cdot \cdot... ],
... y train,
... )
>>> rf3.score(
... Xtest[
... [
... c
              for c in X train.columns
              if c not in cols to remove
... ]
... ],
... y test,
... )
0.7684478371501272
>>> rf4 = RandomForestClassifier(random state=42)
>>> rf4.fit(X train, y train)
>>> rf4.score(X_test, y_test)
0.7659033078880407
```
### **Регрессия лассо**

Если вы используете регрессию лассо<sup>1</sup>, можете установить альфа-параметр, который действует, как параметр регуляризации. Когда вы увеличиваете его значение, оно придает меньший вес менее важным признакам. Здесь мы используем

<sup>1</sup> Least Absolute Shrinkage and Selection Operator — LASSO. — *Примеч. ред.*

модель LassoLarsCV для итерации по различным значениям альфа и отслеживания коэффициентов признаков (рис. 8.2):

```
>>> from sklearn import linear model
>>> model = linear model.LassoLarsCV(
... cv=10, max n alphas=10
... ). fit (X train, y train)
>>> fig, ax = plt.subplots(figsize=(12, 8))
>>> cm = iter(
... plt.get cmap("tab20")(
... np.linspace(0, 1, X.shape[1])
... )
... )
>>> for i in range(X.shape[1]):
\ldots c = next(cm)
... ax.plot(
... model.alphas,
... model.coef path .T[:, i],
\cdots c=c,
... alpha=0.8,
... label=X.columns[i],
... )
>>> ax.axvline(
... model.alpha,
... linestyle="-",
\ldots c="k",
... label="alphaCV",
... )
>>> plt.ylabel("Regression Coefficients")
>>> ax \cdot \text{legend}(X.column, bbox to anchor=(1, 1))>>> plt.xlabel("alpha")
>>> plt.title(
... "Regression Coefficients Progression for Lasso 
Paths"
... )
>>> fig.savefig(
... "images/mlpr_0802.png",
... dpi=300,
... bbox inches="tight",
... )
```
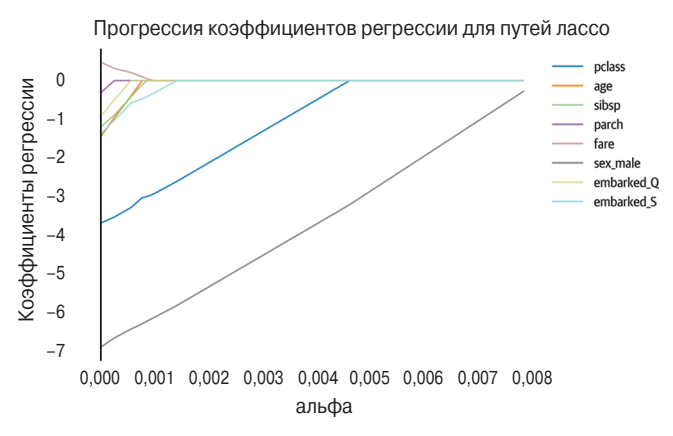

Рис. 8.2. Коэффициенты признаков при варьировании альфа во время регрессии Лассо

#### Удаление рекурсивных признаков

При удалении рекурсивных признаков удаляются самые слабые признаки, а затем модель подгоняется (рис. 8.3). Для этого модель передается Scikit-learn с атрибутом .coef или .feature importances :

```
>>> from yellowbrick.features import RFECV
\gg fig, ax = plt.subplots(figsize=(6, 4))
>> rfe = RFECV(
        ensemble.RandomForestClassifier(
            n estimators=100
. . .
        ),
       cv=5,
\cdots\ldots)
\gg rfe.fit (X, y)>>> rfe.rfe estimator .ranking
array([1, 1, 2, 3, 1, 1, 5, 4])>>> rfe.rfe estimator .n features
>>> rfe.rfe estimator .support
```
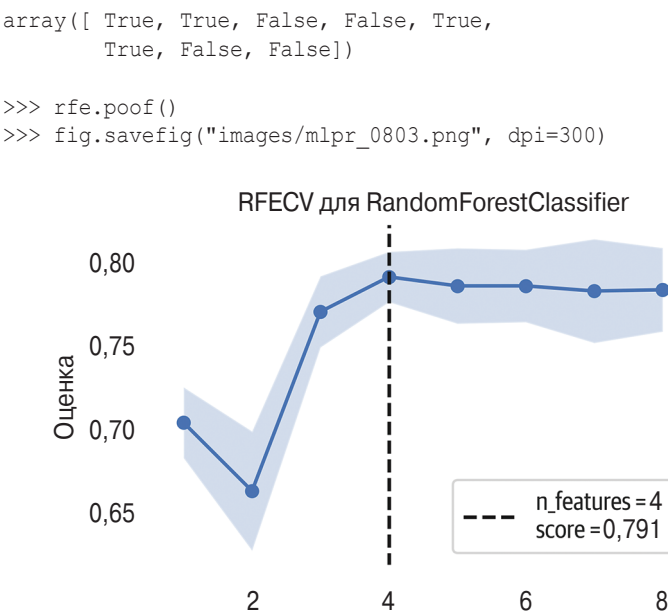

Количество выбранных признаков

Рис. 8.3. *Удаление рекурсивных признаков*

Мы будем использовать удаление рекурсивных признаков, чтобы найти 10 наиболее важных признаков. (В этом агрегированном наборе данных мы обнаруживаем утечку в столбце survival!)

```
>>> from sklearn.feature selection import RFE
>>> model = ensemble.RandomForestClassifier(
... n_estimators=100
... )
\gg rfe = RFE (model, 4)
>>> rfe.fit(X, y)
>>> agg_X.columns[rfe.support ]
Index(['pclass', 'age', 'fare', 'sex_male'],
dtype='object')
```
### Взаимная информация

Библиотека Scikit-learn предоставляет непараметрические тесты, использующие метод k-ближайшего соседа для определения взаимной информации (mutual information) между признаками и целью. Взаимная информация определяет количество информации, полученной при наблюдении за другой переменной. Значение равно нулю или больше. Если значение равно нулю, то никакой связи между ними нет (рис. 8.4). Это число не ограничено и представляет количество битов (bit), совместно используемых признаком и целью:

```
>>> from sklearn import feature selection
>>> mic = feature selection.mutual info classif(
       X_{\ell} y
\ldots\ldots>>> fig, ax = plt.subplots(figsize=(10, 8))
>> (
       pd.DataFrame(
\cdots{"feature": X.columns, "vimp": mic}
        .set_index("feature")
         .plot.barh(ax=ax)
\mathbf{1}\ldots)
>>> fig.savefig("images/mlpr 0804.png")
```
#### Анализ основных компонентов

Другой вариант выбора признака - запуск анализа основных компонентов (principal component analysis). Если у вас есть главные основные компоненты (main principal component), изучите признаки, которые вносят наибольший вклад. Это признаки, которые имеют наибольшую вариацию. Обратите внимание, что это алгоритм без учителя, который не учитывает у.

Более подробная информация по этой теме приведена далее в книге.

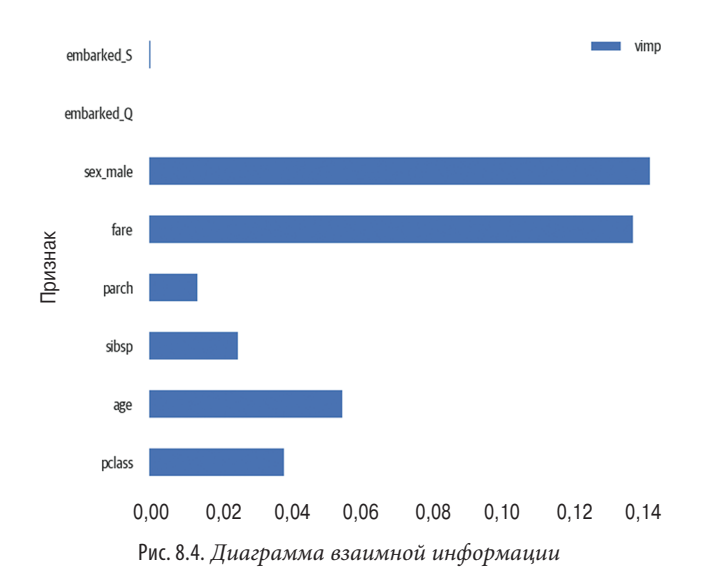

#### **Важность признака**

После обучения большинство древовидных моделей предоставляют доступ к атрибуту .feature\_importances\_. Более высокая важность обычно означает, что при удалении признака из модели возникает большая ошибка. Более подробная информация о древовидных моделях приведена в соответствующих главах.